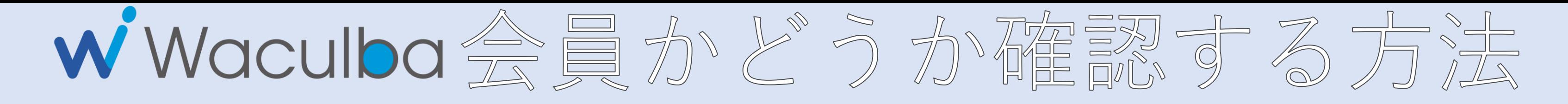

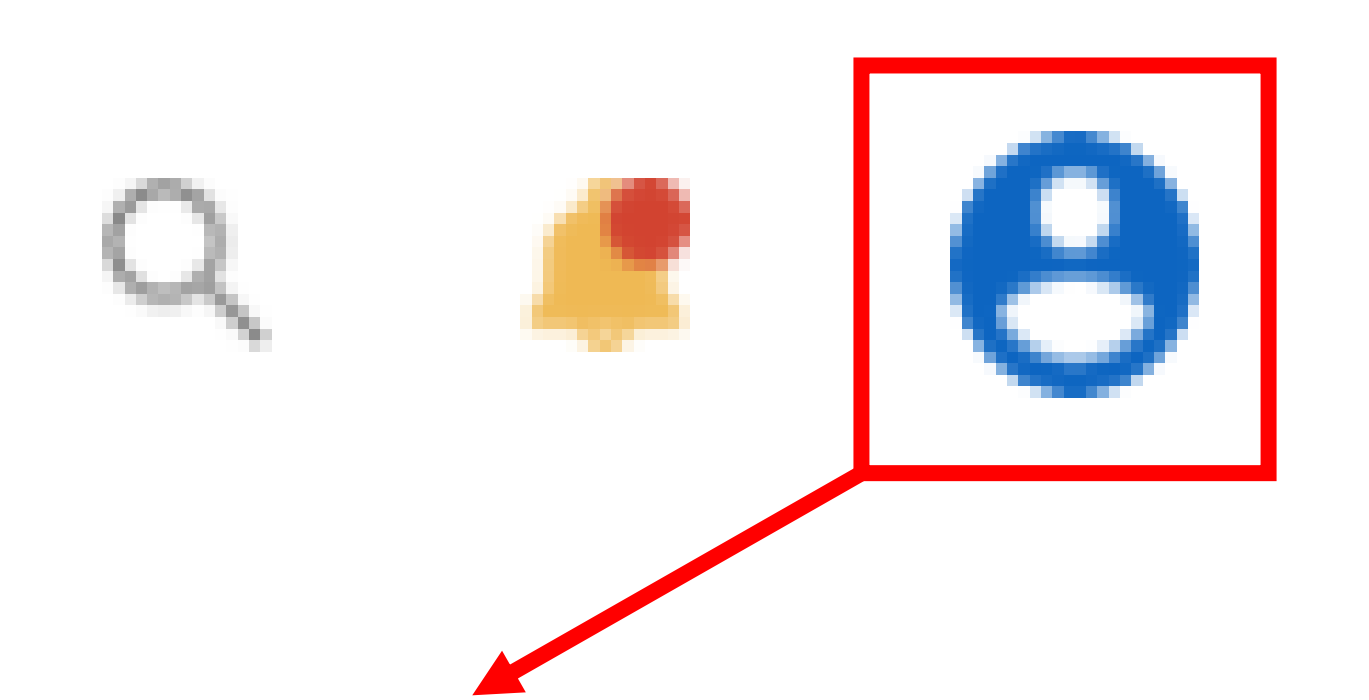

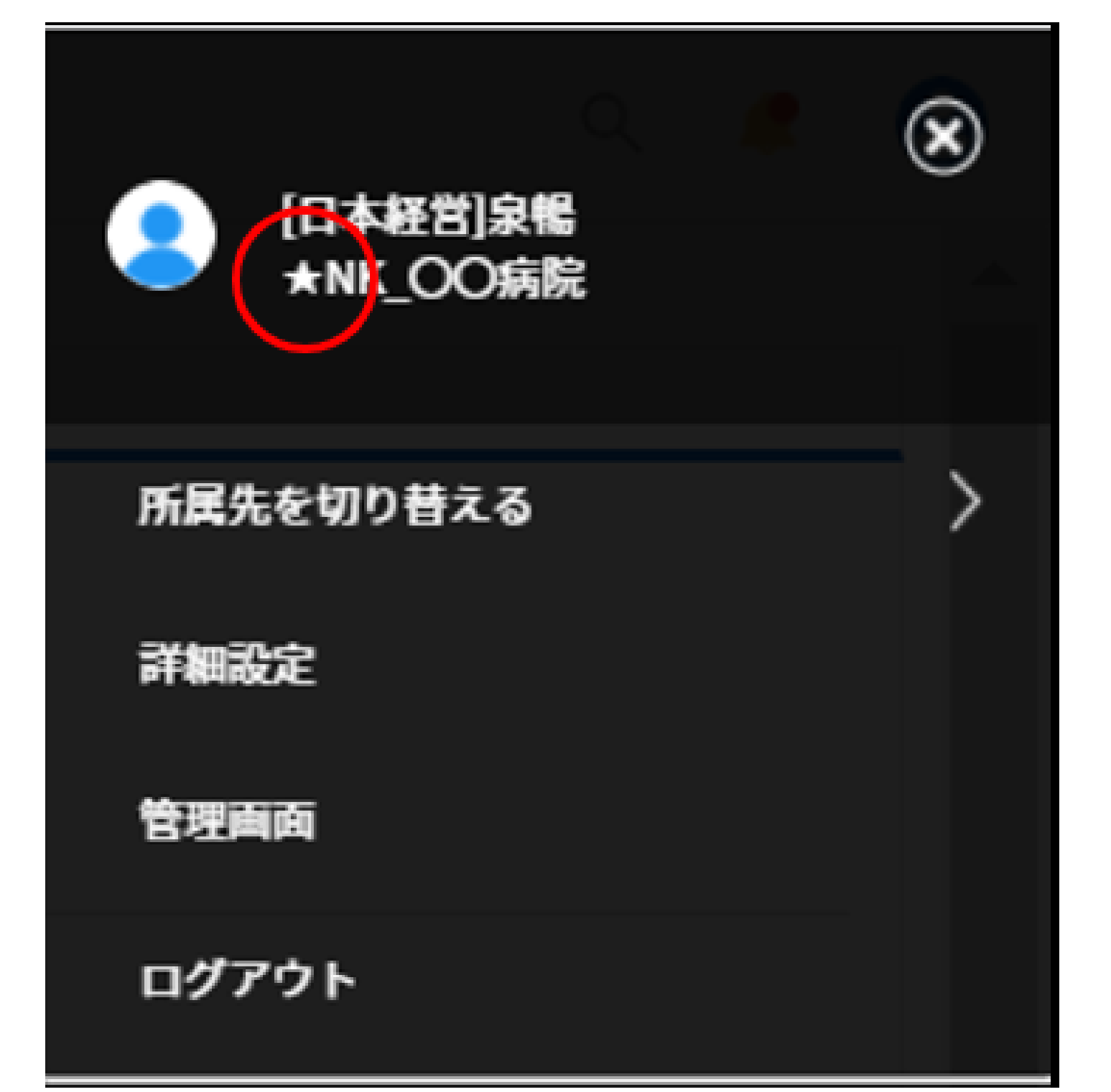

## ①Waculbaにログイン後 画面右上の人型マーク をクリックしてください。

②アカウント名に★が 付いている方は Waculba会員です。